*6ª Jornada Científica e Tecnológica e 3º Simpósio de Pós-Graduação do IFSULDEMINAS 04 e 05 de novembro de 2014, Pouso Alegre/MG* 

# **PROMOVENDO O CURSO DE CIÊNCIA DA COMPUTAÇÃO DO IFSULDEMINAS COM O USO DE UM** *WEBSITE* **E REDESOCIAL**

### **Everson F. LEITE<sup>1</sup>; Aracele G. O. FASSBINDER<sup>2</sup>; Ramon G. T. M. SILVA<sup>3</sup>**

#### **RESUMO**

Com a ascensão da internet como meio disseminador de conteúdo, tornandose o mais difundido e utilizado meio de comunicação no mundo, estabeleceu-se um cenário onde ignorar a *web* como meio de divulgação, seja de uma empresa, serviço ou instituição de ensino, implicaria numa grande perda de oportunidade no quesito visibilidade perante a sociedade moderna. Diante disso e buscando maior amplitude do recente curso de Ciência da Computação, criado no final de 2009, no IFSULDEMINAS-Câmpus Muzambinho, este trabalho propôs-se a desenvolver estratégias que sirvam como meio de divulgação das atividades e informações do curso e sua comunidade acadêmica, a fim de torná-lo mais conhecido e atrair cada vez mais alunos com interesse na área de tecnologia da informação.

### **INTRODUÇÃO**

Com o crescimento e disseminação da internet, as pessoas, empresas e qualquer tipo de entidade são conhecidas (ou reconhecidas) se possuírem um website, um perfil nas redes sociais ou um meio de serem encontradas pelo seu público alvo.

No contexto educacional não é diferente. O número de instituições de ensino é cada vez maior e, com isso, os candidatos possuem diversas possibilidades de escolha pra realizar a graduação, pós-graduação ou qualquer outra modalidade de aprendizagem.Sendo assim, é de suma importância para uma instituição de ensino adotar estratégias que a coloquem acessível para as pessoas que estão buscando informações sobre cursos, eventos, dentre outras.

\_\_\_\_\_\_\_\_\_\_\_\_\_\_\_\_\_\_\_\_\_\_\_\_\_\_\_\_\_

<sup>1</sup> Instituto Federal de Educação, Ciência e Tecnologia do Sul de Minas Gerais – Câmpus Muzambinho. Muzambinho/MG, email: <u>eversonfelix\_mb@hotmail.com;</u><br><sup>2</sup><br>motificial coderel de Educação, Ciência e Tecn

Instituto Federal de Educação, Ciência e Tecnologia do Sul de Minas Gerais – Câmpus Muzambinho. Muzambinho/MG, email: <u>aracele.garcia@muz.ifsuldeminas.edu.br;</u><br>ª Llegitute Federal de Educação, Ciência e Tecnologia de Sudort

Instituto Federal de Educação, Ciência e Tecnologia do Sudeste de Minas – Câmpus Muzambinho. Muzambinho/MG, email: [ramon.silva@muz.ifsuldeminas.edu.br.](mailto:ramon.silva@muz.ifsuldeminas.edu.br)

A fim de promover o curso de Ciência da Computação do IFSULDEMINAS – Câmpus Muzambinho na região atingida por essa instituição, além de colocá-lo entre os cursos de computação mais conhecidos do Brasil, este trabalho teve como objetivo construir um *website* seguindo os padrões atuais de desenvolvimento *Web Mobile*, e também utilizar as redes sociais para alcançar um número maior de pessoas que pudessem se sentir atraídas pela proposta e perfil do curso, além de buscar a realização do vestibular ou a inscrição via Enem.

### **MATERIAL E MÉTODOS**

Inicialmente, utilizando estratégias de *Brainstorming* e Prototipagem em Papel, o *website* foi construído pensando em dois tipos de público-alvo: os alunos e professores, mas, principalmente, os futuros candidatos ao curso.

Em seguida, foram selecionadas as tecnologias para o desenvolvimento *Front-End* e *Back-End* do website. Como tecnologias *Front-End* utilizou-se o *Framework Foundation*, versão 4, que permitiu a implementação das camadas de estrutura (HTML 5), de formatação (CSS 3) e de comportamento do lado cliente (*JavaScript / Jquery*). Para a implementação *Back-End* do website foi utilizada a linguagem PHP, versão 5.3 e o SGBDR (Sistema Gerenciador de Banco de Dados Relacional) *MySQL*, versão 5.4. A aplicação está hospedada em um servidor Web Apache.

O início do desenvolvimento em si foi concentrado na aparência do *website* e, nesse quesito, o *frameworkFoundation* teve papel crucial, pois através dele foi possível a criação de um *design* relativamente atual, pois ele conta com uma gama de estilos que podem ser facilmente implementados e, surgindo a necessidade de customização basta acessar a sua vasta documentação no site oficial. Para a consistência dos dados da aplicação (que serão tratados em seguida) foi utilizado um plugin *Jquery* chamado *validate*, que através de um conjunto de funções préprogramadas permite a validação em tempo real dos dados digitados em formulários, inclusive permitindo a customização dos mesmos.

O armazenamento dos dados foi realizado utilizando o SGBDR MySQL e, através da ferramenta gráfica para modelagem de dados MySQL *Workbench* versão 5.2.29 CE ele pôde ser pensado de uma forma próxima ao modelo lógico de um projeto de banco de dados, contando com detalhes sobre as tabelas, seus relacionamentos, regras, características das colunas (tipo, tamanho,

obrigatoriedade, *charset* dentre outros) e etc. Ao final dessa etapa o *Workbench*  gera o respectivo código SQL.

A etapa de codificação foi realizada com a linguagem PHP versão 5.4 se valendo do paradigma de orientação a objetos, quanto à organização foi levemente inspirada nos modelos de camadas, optou-se por separar os arquivos conforme suas funções, deste modo um diretório contém os arquivos responsáveis pelo acesso ao banco de dados (vamos chamá-lo de modelo), outro diretório abriga os arquivos de aparência que seriam exibidas aos usuários (visão), contendo uma parte que seria fixa (como logos, menus e etc.) e outra que atualiza constantemente conforme os parâmetros enviados via URL são processados por arquivos controladores, que ficam em um terceiro diretório e desempenhassem um papel de "ponte" entre a aparência e o modelo (responsáveis pelo acesso ao banco de dados). Essa estrutura foi utilizada muito mais em razão da organização e velocidade (visto que a página é sempre a mesma, com mudanças em locais específicos assim não é necessário que o navegador renderize uma nova página a cada clique em um novo link) do que em um possível desenvolvimento em equipe, que não era o caso.

Primeiramente foram construídos métodos de conexão e gerenciamento de dados, com o objetivo de criar os CRUD's (acrônimo de *Create*, *Read*, *Update* e *Delete* - São as quatro operações básicas utilizadas em bases de dados reacionais) como o de notícias, turmas e etc. Após essa etapa iniciou-se o desenvolvimento da classe "gerencia" que como o nome sugere é a responsável por receber os parâmetros vindos da url corrente para decidir qual método deve ser executado afim de que a página se torne funcional e interativa, alterando seu "miolo" conforme o usuário faz suas escolhas. É a responsável por chamar todos os métodos de acesso a base de dados e retornar as respostas a parte visual da aplicação (onde ficam os arquivos com código HTML).

Com o propósito de divulgar e melhorar a visibilidade do site, técnicas de SEO (*Search Engine Optimization*) estão sendo implementadas na aplicação. As páginas foram cadastradas no*[Google Analytics,](http://www.google.com/analytics/)* o que permitirá um monitoramento dos acessos feitos ao site. O conteúdo está sendo marcado de forma semântica, por meio da utilização de dados estruturados.

Além disso, uma *fanpage* foi criada no Facebook<sup>1</sup>, a fim de incluir o curso de Ciência da Computação e divulgá-lo entre os membros dessa rede social.

# **RESULTADOS E DISCUSSÃO**

Considerando as atividades descritas anteriormente, apresentamos os principais resultados obtidos a fim de divulgar e ampliar o alcance do curso de Ciência da Computação.

A *fanpage*disponibilizada em <https://www.facebook.com/cienciacomputacaoifsuldeminasmuz> já possui uma grande base de usuários que conseguem interagir com as principais notícias que são postadas sobre o curso, tais como eventos, premiações, destaques, oportunidades, dentre outras.

Ao final do processo de desenvolvimento do *website*, chegou-se a um *design*  próximo da figura 1. A área de *login* do *website* fica a direita do *slider* e é utilizada para que o aluno/professor possa gerenciar dados da aplicação conforme os privilégios previamente definidos.

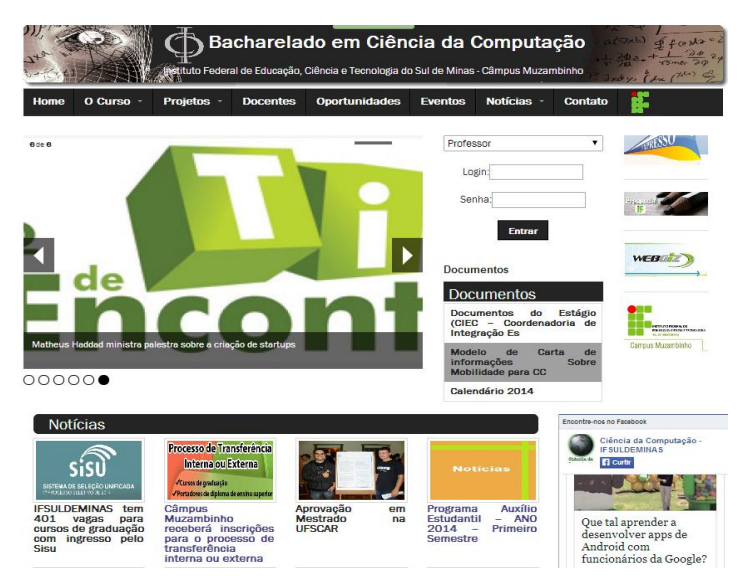

**Figura 1**: Tela principal do site do Curso de Ciência da Computação – IFSULDEMINAS.

Ao realizar *login* como aluno, a aplicação assume a aparência da figura 2, onde é possível ao mesmo alterar seu perfil, visualizar suas horas de atividades complementares e de estágio.

<u>.</u>

<sup>1</sup> https://www.facebook.com/cienciacomputacaoifsuldeminasmuz

|                                         | Instituto Federal de Educação, Ciência e Tecnologia - Câmpus Muzambinho   |                                                   |                | Dridge (du (100 C)                     |
|-----------------------------------------|---------------------------------------------------------------------------|---------------------------------------------------|----------------|----------------------------------------|
| $P$ Perfil                              | Relação de Horas Complementares<br>Aluno: illium illiumining alle discor- |                                                   |                |                                        |
| Horas Complementares                    | Categoria                                                                 | Atividade                                         | Horas          | Observação                             |
| <b>B</b> Estágio<br><sup>0</sup> Logoff | (CC)Participação em eventos sem apresentação de<br>trabalhos              | 8ª Semana de Informática                          | ٥              | Atividade em substituição às<br>aules. |
|                                         | [CC]Curso, Oficina, Palestra                                              | Phthon para Desenvolvedores                       | 20             | 01/09/2013 à 01/10/2013<br>pycursos    |
|                                         |                                                                           | Diversos via relatório Ciec                       | 67             |                                        |
|                                         |                                                                           | Oficina de Modelagem de Negócios<br>Utilizando C. | $\overline{a}$ | 18/11/2013                             |
|                                         |                                                                           | Phthon na Web com Diango                          | 30             | 14/01/2013 à 31/05/2013                |
|                                         |                                                                           | Arduino Day                                       | 6              | 29/03/2014                             |
|                                         | [CC]Competidor em Maratona de Programação                                 | Competidor na I OLIP 2011                         | 四              | 07/06/2011                             |
|                                         | <b>Total de Horas</b>                                                     |                                                   |                | 125                                    |

© Copyright Laboratório de Tecnologias de Software e Computação Aplicada à Educação

**Figura 2**: Tela de gerenciamento do aluno.

Realizando login como administrador é exibida a tela presente na figura 3, todas as informações armazenadas em banco de dados podem ser gerenciadas através desta interface, desde o próprio perfil até turmas do curso.

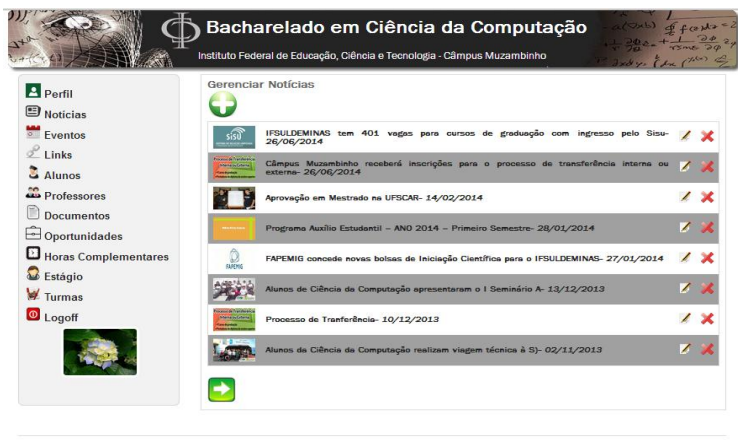

© Copyright Laboratório de Tecnologias de Software e Computação Aplicada à Educação

**Figura 3**: Tela de gerenciamento do administrador.

Quanto ao aumento da visibilidade proporcionada pelo *website*, em um primeiro momento se tornou evidente conforme o número de e-mails e comentários de pessoas que visitaram a aplicação e desejavam maiores informações sobre o curso, principalmente em períodos de vestibular. Novas funcionalidades além da simples divulgação de informações foram anexadas, como registro e acompanhamento de horas complementares e de estágio, agregando maior valor perante os discentes.

Conforme o tempo passava decidiu-se realizar o monitoramento de tráfego. Como não era possível obter os dados anteriores, a partir de julho de 2014 analisouse em um período de 2 meses (julho-agosto de 2014) o tráfego da aplicação e, como resultados constatou-se que ela teve 1575 visualizações de página, com 295 sessões efetuadas, duração média do usuário em torno de 4 minutos. É importante salientar que o monitoramento aconteceu em um período de escassas atualizações e fora do período de vestibular, além disso, o *website* não está, até o presente momento, otimizado para ser indexado pelos principais motores de busca. Quando isso for executado, o número de acessos tende a crescer exponencialmente.

### **CONCLUSÕES**

Neste trabalho os autores apresentaram as experiências com o uso de tecnologias web para a construção de um website para o curso de Ciência da Computação, além da inclusão do mesmo no sistema de monitoramento de tráfego denominado Google Analytics. Além dessa estratégia de divulgação do curso também criou-se uma fanpage do mesmo na rede social Facebook, uma das mais utilizadas mundialmente. Evidências informais indicam que tais estratégias estão sendo úteis no processo de comunicação social do curso.

Está em andamento o processo de reformulação do *website* que consiste no estudo de técnicas de SEO (*Search Engine Optimization*) e de marcação estruturada para a otimização de *sites* em mecanismos de buscas, com foco na obtenção de *Rich Snippets*. Após a realização do estudo pretende-se aplicar os resultados no site do curso de Ciência da Computação do IFSULDEMINAS – Câmpus Muzambinho e obter dados reais sobre a melhoria no acesso ao site e a efetividade do seu alcance entre o público-alvo.

## **REFERÊNCIAS BIBLIOGRÁFICAS**

Dall'Oglio, P. **PHP Programando com Orientação a Objetos**. São Paulo: Novatec, 2009. 574p.

Silberschatz, A.;Korth, H.F.;Sudarsha S. **Sistema de Banco de Dados**. Rio de Janeiro: Elsevier, 2009. 904p.

Évora, Y. D. M., & Sanches, P. R. (2004). **Construção de um Website para a divulgação de conhecimento em Informática em Enfermagem**. In IX Congresso Brasileiro de Informática em Saúde (pp. 7-10).

Vinícius H. S. D.;Matheus C. V.; Rosângela A. D. P. **Uma Proposta de Reúso de Interface Gráfica com o Usuário Baseada no Padrão Arquitetural MVC**. In: IV Simpósio Brasileiro de Sistemas de Informação, 2008, Rio de Janeiro. Anais SBSI 2008 (2008): 48-59.